### **5. BAB V**

## **IMPLEMENTASI DAN PENGUJIAN SISTEM**

#### **5.1 IMPLEMENTASI PROGRAM**

Implementasi program digunakan untuk menerapkan perancangan halaman yang ada pada program dimana implementasi ini juga menguji program yang dibuat telah sesuai dengan sistem yang dirancang sehingga program yang dibuat tidak terjadi kesalahan baik darisisi sistem maupun dari sisi *coding*. Adapun implementasi sistem informasi penyewaan kamar pada Kost Eddy Jambi dapat dijabarkan, yaitu :

1. Halaman Beranda Admin

Halaman beranda admin merupakan halaman yang diakses pemilik yang menampilkan informasi mengenai Kost Eddy Jambi dan terdapat menu-menu yang dapat menghubungkan ke halaman lainnya. Gambar 5.1 beranda admin merupakan hasil implementasi dari rancangan pada gambar 4.37.

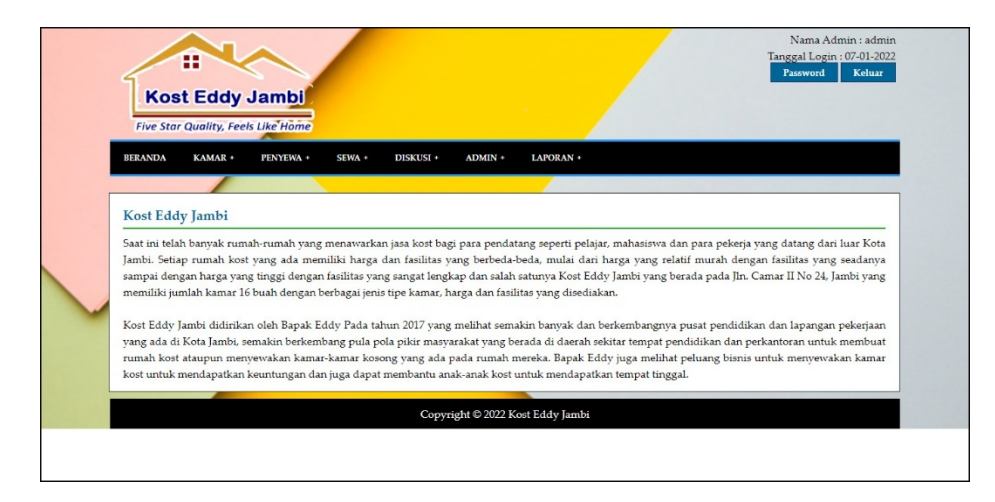

**Gambar 5.1 Halaman Beranda Admin**

### 2. Halaman Tabel Kamar

Halaman tabel kamar merupakan halaman yang diakses pemilik yang menampilkan informasi mengenai data kamar dan terdapat pilihan untuk mengelola data kamar. Gambar 5.2 tabel kamar merupakan hasil implementasi dari rancangan pada gambar 4.38.

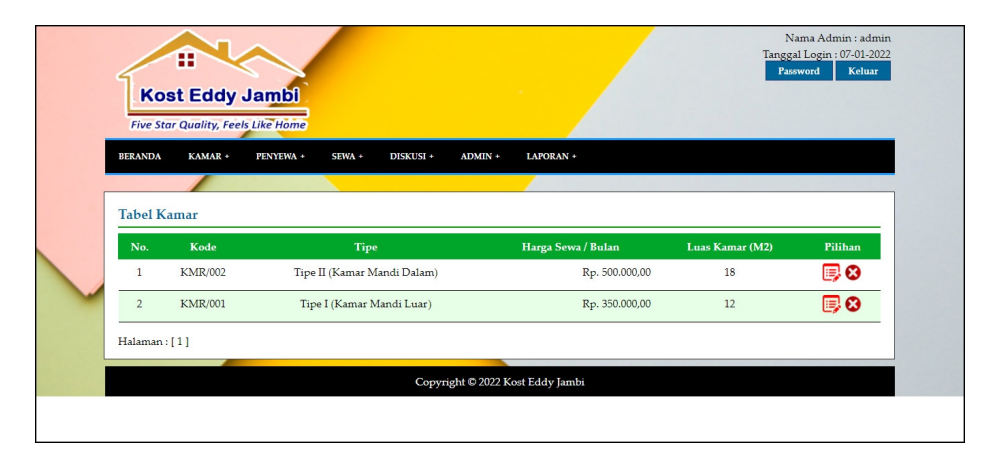

**Gambar 5.2 Halaman Tabel Kamar**

#### 3. Halaman Tabel Penyewa

Halaman tabel penyewa merupakan halaman yang diakses pemilik yang menampilkan informasi mengenai data penyewa dan terdapat pilihan untuk mengelola data penyewa. Gambar 5.3 tabel penyewa merupakan hasil implementasi dari rancangan pada gambar 4.39.

|                |                                       | <b>Five Star Quality, Feels Like Home</b> |                                              |                                                                                  |            |                               |         |
|----------------|---------------------------------------|-------------------------------------------|----------------------------------------------|----------------------------------------------------------------------------------|------------|-------------------------------|---------|
| <b>BERANDA</b> | KAMAR +                               | PENYEWA +                                 | DISKUSI +<br>SEWA +                          | LAPORAN +<br>ADMIN +                                                             |            |                               |         |
|                |                                       |                                           |                                              |                                                                                  |            |                               |         |
|                | <b>Tabel Penyewa</b><br>Nama Penyewa: |                                           |                                              | Cari                                                                             |            |                               |         |
|                |                                       |                                           |                                              |                                                                                  |            |                               |         |
| No.            | Kode<br>Penyewa                       | Nama<br>Penyewa                           | Email                                        | <b>Alamat</b>                                                                    | Telepon    | No. KTP                       | Pilihan |
| $\mathbf{1}$   | PSW/0001                              | Andry                                     | andry@gmail.com                              | Jln. Imam Bonjol No. 22                                                          |            | 081990293297 1571892231883933 | B<br>☺  |
| $\overline{2}$ | PSW/0005                              | April                                     | april@gmail.com                              | Jln. Yusuf Nasri No. 91                                                          |            | 081990902231 1571902232993188 | B<br>Õ  |
| 3              | PSW/0008                              | Budiman                                   | budiman@gmail.com                            | Jl. Mr. Moh. Roem No.33, Ps. Jambi, Kec. Ps.<br>Jambi, Kota Jambi, Jambi 36123   |            | 081990223918 1578902283918321 | 5       |
| $\frac{4}{3}$  | PSW/0004                              | Jun<br>Kumiawan                           | jun.kurniawan@gmail.com Jln. Tebo Ulu, Jambi |                                                                                  |            | 081729181288 1571394839409813 | 5       |
| 5              | PSW/0002                              | Lilis                                     | lilis21@gmail.com                            | Jln. Letkol Untung No. 71                                                        |            | 085389223432 1571892749138471 | 5       |
| 6              | PSW/0007                              | Martono                                   | martono21@gmail.com                          | Jalak Raya Jl. Sumatera, Kebun Handil, Kec.<br>Jelutung, Kota Jambi, Jambi 36124 |            | 081274005732 1571900328119032 | ę       |
| $\overline{7}$ | PSW/0003                              | Rangga                                    | rangga@yahoo.com                             | Jln. Kol. Abunjani No. 27                                                        |            | 085389221922 1571890943712382 | 5       |
| 8              | PSW/0006                              | Saiful                                    | saiful@gmail.com                             | Jl. Sam Ratulangi No.36, Ps. Jambi, Kec. Ps.<br>Jambi, Kota Jambi, Jambi 36123   | 0816272939 | 157190223998                  | 5       |

**Gambar 5.3 Halaman Tabel Penyewa**

4. Halaman Tabel Sewa Kamar

Halaman tabel sewa kamar merupakan halaman yang diakses pemilik yang menampilkan informasi mengenai data sewa kamar dan terdapat pilihan untuk mengelola data sewa kamar. Gambar 5.4 tabel sewa kamar merupakan hasil implementasi dari rancangan pada gambar 4.40.

|                | m<br><b>Kost Eddy Jambi</b><br><b>Five Star Quality, Feels Like Home</b> | Nama Admin : admin<br>Tanggal Login: 07-01-2022<br>Password<br>Keluar |                      |                                                                   |              |
|----------------|--------------------------------------------------------------------------|-----------------------------------------------------------------------|----------------------|-------------------------------------------------------------------|--------------|
| <b>BERANDA</b> | KAMAR+                                                                   | PENYEWA +<br>SEWA +                                                   | DISKUSI +            | LAPORAN +<br>$ADMIN +$                                            |              |
|                |                                                                          |                                                                       |                      |                                                                   |              |
|                | <b>Tabel Sewa Kamar</b>                                                  |                                                                       |                      |                                                                   |              |
|                | Nama Penyewa:                                                            |                                                                       | Cari                 |                                                                   |              |
| No.            | <b>Kode Sewa</b>                                                         | <b>Tanggal Sewa</b>                                                   | Penyewa              | Kamar                                                             | Pilihan      |
| $\mathbf{1}$   | 07-01-2022                                                               | KBDJ/202201/0006                                                      | April<br>(PSW/0005)  | Nomor: 103 (Tipe I (Kamar Mandi Luar))<br>Harga: Rp. 350.000,00   | 尽⇔◎          |
| $\overline{2}$ | 07-01-2022                                                               | KBDJ/202201/0004                                                      | Rangga<br>(PSW/0003) | Nomor: 110 (Tipe II (Kamar Mandi Dalam))<br>Harga: Rp. 500.000,00 | 良々の          |
| 3              | 07-01-2022                                                               | KBDJ/202201/0001                                                      | Andry<br>(PSW/0001)  | Nomor: 107 (Tipe II (Kamar Mandi Dalam))<br>Harga: Rp. 500.000,00 | <b>目 ≎ ◎</b> |
|                |                                                                          |                                                                       |                      |                                                                   |              |
|                |                                                                          |                                                                       |                      |                                                                   |              |

**Gambar 5.4 Halaman Tabel Sewa Kamar**

#### 5. Halaman Tabel Pemilik

Halaman tabel pemilik merupakan halaman yang diakses pemilik yang menampilkan informasi mengenai data pemilik dan terdapat pilihan untuk mengelola data pemilik. Gambar 5.5 tabel pemilik merupakan hasil implementasi dari rancangan pada gambar 4.41.

| Nama Admin : admin<br>Tanggal Login: 07-01-2022<br>m<br>Password<br>Keluar<br><b>Kost Eddy Jambi</b><br><b>Five Star Quality, Feels Like Home</b> |                    |            |                                |                                  |              |         |  |  |  |  |
|----------------------------------------------------------------------------------------------------|--------------------|------------|--------------------------------|----------------------------------|--------------|---------|--|--|--|--|
| <b>BERANDA</b>                                                                                                    | KAMAR+             | PENYEWA +  | SEWA +<br>DISKUSI +<br>ADMIN + | LAPORAN +                        |              |         |  |  |  |  |
| Nama Admin:                                                                                                    | <b>Tabel Admin</b> |            | Cari                           |                                  |              |         |  |  |  |  |
| No.                                                                                                    | Kode Admin         | Nama Admin | Email                          | Alamat                           | Telepon      | Pilihan |  |  |  |  |
| 1                                                                                                    | ADN/001            | admin      | adminkos@gmail.com             | Jln. Subawa No. 55 RT. 34, Jambi | 08127443488  | ■⊗      |  |  |  |  |
| $\overline{2}$                                                                                                    | ADN/002            | Rizal      | rizal@gmail.com                | Jln. Mangkurat No. 2, Jambi      | 085238518989 | 厚め      |  |  |  |  |
| Halaman:[1]                                                                                                    |                    |            |                                | Copyright @ 2022 Kost Eddy Jambi |              |         |  |  |  |  |

**Gambar 5.5 Halaman Tabel Pemilik**

#### 6. Halaman Laporan Sewa Kamar

Halaman laporan sewa kamar merupakan halaman yang menampilkan data sewa kamar yang telah diinput dan terdapat tombol untuk mencetak laporan sesuai dengan kebutuhannya. Gambar 5.6 laporan sewa kamar merupakan hasil implementasi dari rancangan pada gambar 4.42.

|                | <b>KOST EDDY JAMBI</b><br>Jln. Camar II No 24, Jambi<br><b>Kost Eddy Jambi</b><br>Telepon: 0811 746 389<br>Five Star Quality, Feels Like Home<br>Tanggal Cetak: 11-01-2022<br><b>LAPORAN SEWA KAMAR</b> |                    |                                   |                                          |                    |                                                                    |  |  |  |
|----------------|----------------------------------------------------------------------------------------------------|--------------------|-----------------------------------|------------------------------------------|--------------------|--------------------------------------------------------------------|--|--|--|
| No.            | <b>Kode Sewa</b>                                                                                                    | <b>Tangga Sewa</b> | Penyewa                           | Kamar                                    | Harga Sewa / Bulan | Pembayaran                                                         |  |  |  |
| $\mathbf{1}$   | KBDJ/202201/0008                                                                                                    | 11-01-2022         | Andry (PSW/0001)                  | Nomor: 108 (Tipe II (Kamar Mandi Dalam)) | Rp. 500.000,00     | 11-01-2022 (Bulan 1 Tahun 2022)<br>11-01-2022 (Bulan 2 Tahun 2022) |  |  |  |
| 3              | KBDJ/202201/0006                                                                                                    | 07-01-2022         | April (PSW/0005)                  | Nomor: 103 (Tipe I (Kamar Mandi Luar))   | Rp. 350.000,00     | 07-01-2022 (Bulan 1 Tahun 2022)                                    |  |  |  |
| $\overline{2}$ | KBDJ/202201/0004                                                                                                    | 07-01-2022         | Rangga (PSW/0003)                 | Nomor: 110 (Tipe II (Kamar Mandi Dalam)) | Rp. 500.000,00     | 07-01-2022 (Bulan 1 Tahun 2022)                                    |  |  |  |
| $\overline{2}$ | KBDJ/202201/0001                                                                                                    | 07-01-2022         | Andry (PSW/0001)                  | Nomor: 107 (Tipe II (Kamar Mandi Dalam)) | Rp. 500.000,00     | 07-01-2022 (Bulan 1 Tahun 2022)                                    |  |  |  |
|                |                                                                                                    |                    | <b>Total Pendapatan Per Bulan</b> |                                          | Rp. 1.850.000,00   | Rp. 2.350.000,00                                                   |  |  |  |
|                | Dibuat Oleh.<br>Diperiksa Oleh,                                                                                                    |                    |                                   |                                          |                    |                                                                    |  |  |  |
|                |                                                                                                    |                    | (admin)                           |                                          | ()                 |                                                                    |  |  |  |
|                |                                                                                                    |                    |                                   | <b>Cetak</b><br>Kembali                  |                    |                                                                    |  |  |  |

**Gambar 5.6 Laporan Sewa Kamar**

7. Halaman Laporan Pembayaran Iuran

Halaman laporan pembayaran iuran merupakan halaman yang menampilkan data pembayaran iuran yang telah diinput dan terdapat tombol untuk mencetak laporan sesuai dengan kebutuhannya. Gambar 5.7 laporan pembayaran iuran merupakan hasil implementasi dari rancangan pada gambar 4.43.

|                | <b>Kost Eddy Jambi</b><br>Five Stor Quality, Feels Like Home |                     |                |       |                         |                                                        | <b>KOST EDDY JAMBI</b><br>Jln. Camar II No 24, Jambi<br>Telepon: 0811 746 389<br>Tanggal Cetak: 11-01-2022 |
|----------------|--------------------------------------------------------------|---------------------|----------------|-------|-------------------------|--------------------------------------------------------|----------------------------------------------------------------------------------------------------|
|                |                                                              |                     |                |       |                         | LAPORAN PEMBAYARAN 01-06-2021 SAMPAI DENGAN 11-01-2022 |                                                                                                    |
| No.            | <b>Kode Sewa</b>                                             | <b>Tangga Bayar</b> | <b>Bulan</b>   | Tahun | <b>Penvewa</b>          | Kamar                                                  | Harga Sewa / Bulan                                                                                         |
| 1              | KBDJ/202201/0006                                             | 07-01-2022          | 1              | 2022  | April (PSW/0005)        | Nomor: 103 (Tipe I (Kamar Mandi Luar))                 | Rp. 350.000,00                                                                                             |
| $\overline{2}$ | KBDJ/202201/0004                                             | 07-01-2022          | $\mathbf{1}$   | 2022  | Rangga (PSW/0003)       | Nomor: 110 (Tipe II (Kamar Mandi Dalam))               | Rp. 500.000,00                                                                                             |
| 3              | KBDJ/202201/0001                                             | 07-01-2022          | $\mathbf{1}$   | 2022  | Andry (PSW/0001)        | Nomor: 107 (Tipe II (Kamar Mandi Dalam))               | Rp. 500.000,00                                                                                             |
| $\overline{4}$ | KBDJ/202201/0008                                             | 11-01-2022          | $\mathbf{1}$   | 2022  | Andry (PSW/0001)        | Nomor: 108 (Tipe II (Kamar Mandi Dalam))               | Rp. 500.000,00                                                                                             |
| 5              | KBDI/202201/0008                                             | 11-01-2022          | $\overline{2}$ | 2022  | Andry (PSW/0001)        | Nomor: 108 (Tipe II (Kamar Mandi Dalam))               | Rp. 500.000,00                                                                                             |
|                |                                                              |                     |                |       | <b>Total Pendapatan</b> |                                                        | Rp. 2.350.000,00                                                                                           |
|                |                                                              | Dibuat Oleh.        |                |       |                         | Diperiksa Oleh,                                        |                                                                                                    |
|                |                                                              | (admin)             |                |       |                         |                                                        |                                                                                                    |
|                |                                                              |                     |                |       | <b>Cetak</b>            |                                                        |                                                                                                    |
|                |                                                              |                     |                |       | Kembali                 |                                                        |                                                                                                    |

**Gambar 5.7 Laporan Pembayaran Iuran**

### 8. Halaman Beranda Pengunjung

Halaman beranda pengunjung merupakan halaman yang menampilkan informasi mengenai Kost Eddy Jambi dan terdapat menu-menu yang dapat menghubungkan ke halaman lainnya. Gambar 5.8 beranda pengunjung merupakan hasil implementasi dari rancangan pada gambar 4.44.

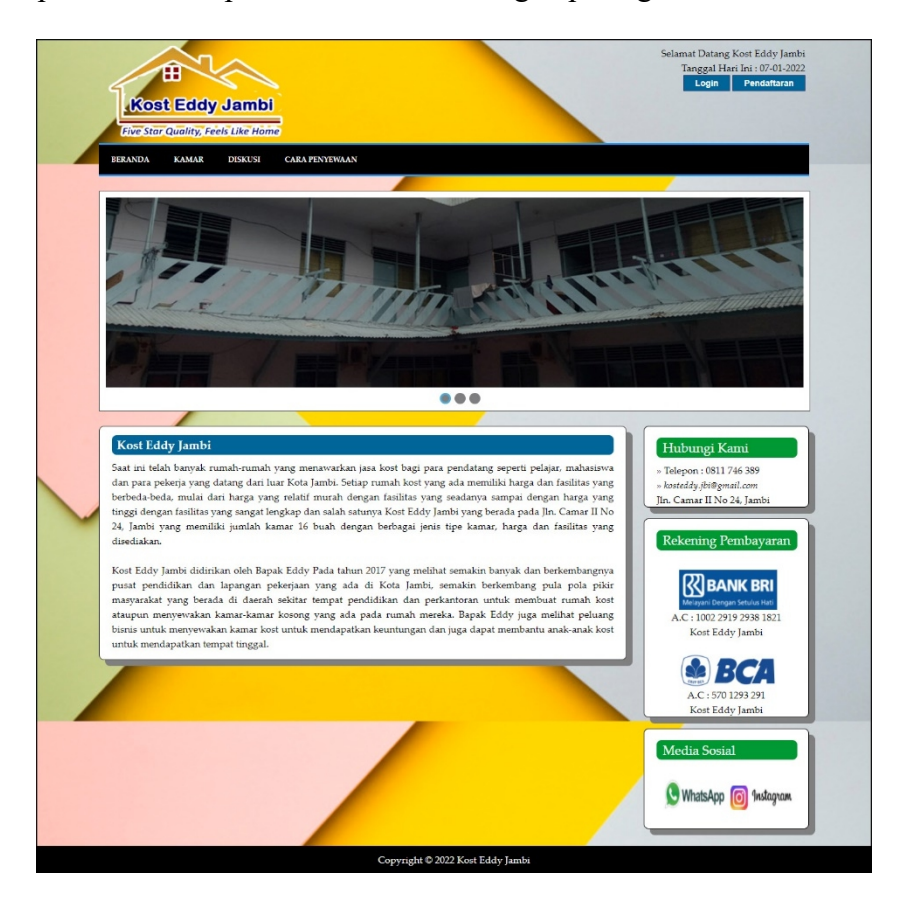

**Gambar 5.8 Beranda Pengunjung**

## 9. Halaman Kamar

Halaman kamar merupakan halaman yang berisikan informasi mengenai kamar yang menampilkan secara detail yang terdapat nomor kamar dan foto-

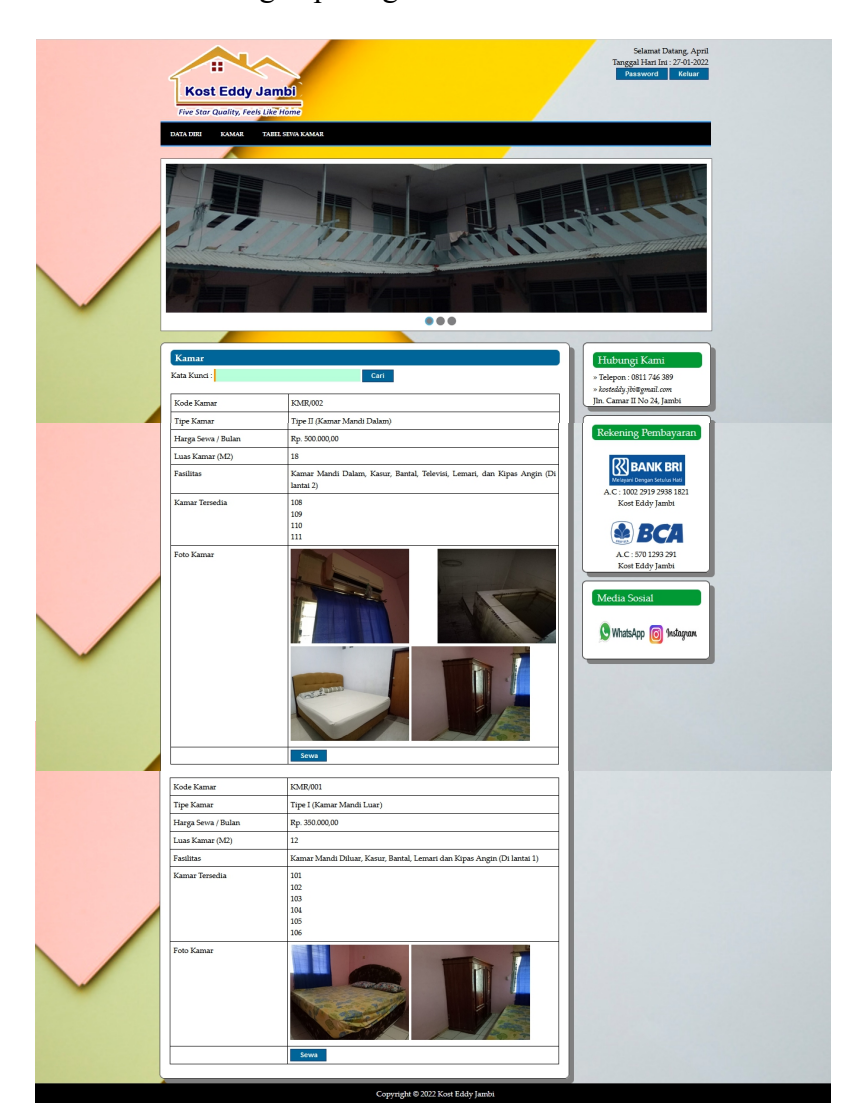

foto kamar berdasarkan jenis kamar. Gambar 5.9 kamar merupakan hasil implementasi dari rancangan pada gambar 4.45.

**Gambar 5.9 Kamar**

#### 10. Halaman Lihat Diskusi

Halaman lihat diskusi merupakan halaman yang berisikan informasi mengenai diskusi yang telah diinput oleh pengunjung dan terdapat tombol untuk membaca isi diskusi dan membalas. Gambar 5.10 lihat diskusi merupakan hasil implementasi dari rancangan pada gambar 4.46.

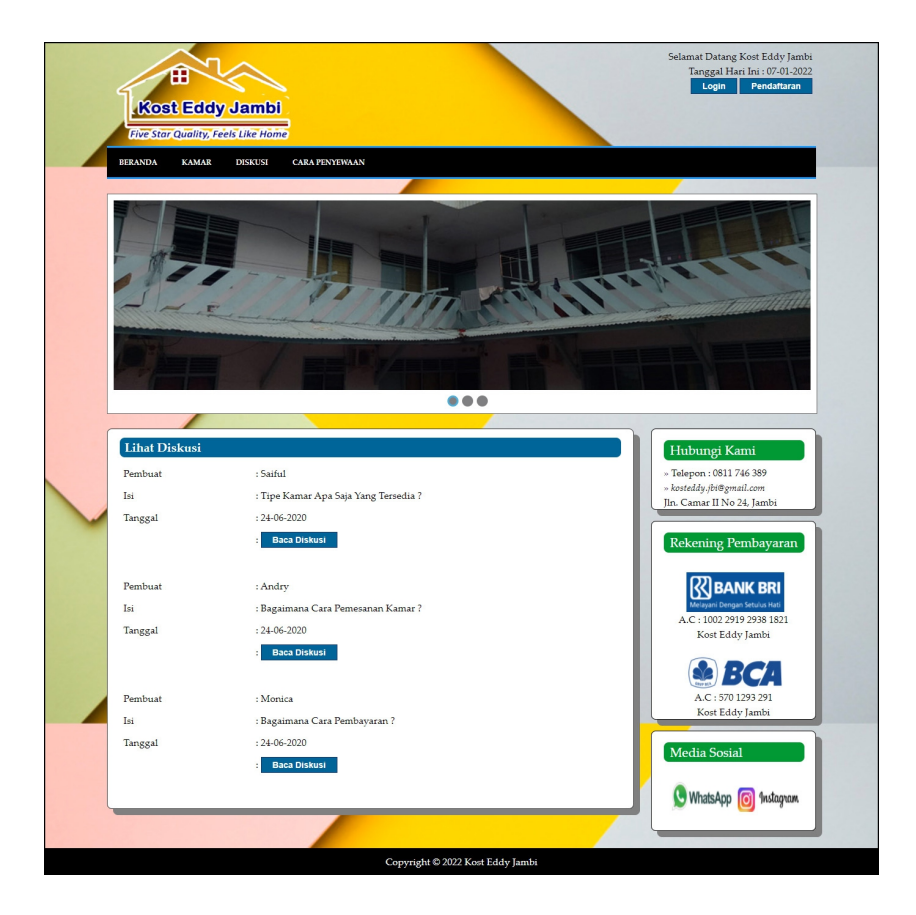

**Gambar 5.10 Lihat Diskusi**

11. Halaman Penyewaan

Halaman penyewaan merupakan halaman yang berisikan informasi mengenai data penyewaan yang terdapat kode, tanggal, penyewa, kamar, status, dan terdapat pilihan untuk melihat detail dan menghapus kamar. Gambar 5.11 penyewaan merupakan hasil implementasi dari rancangan pada gambar 4.47.

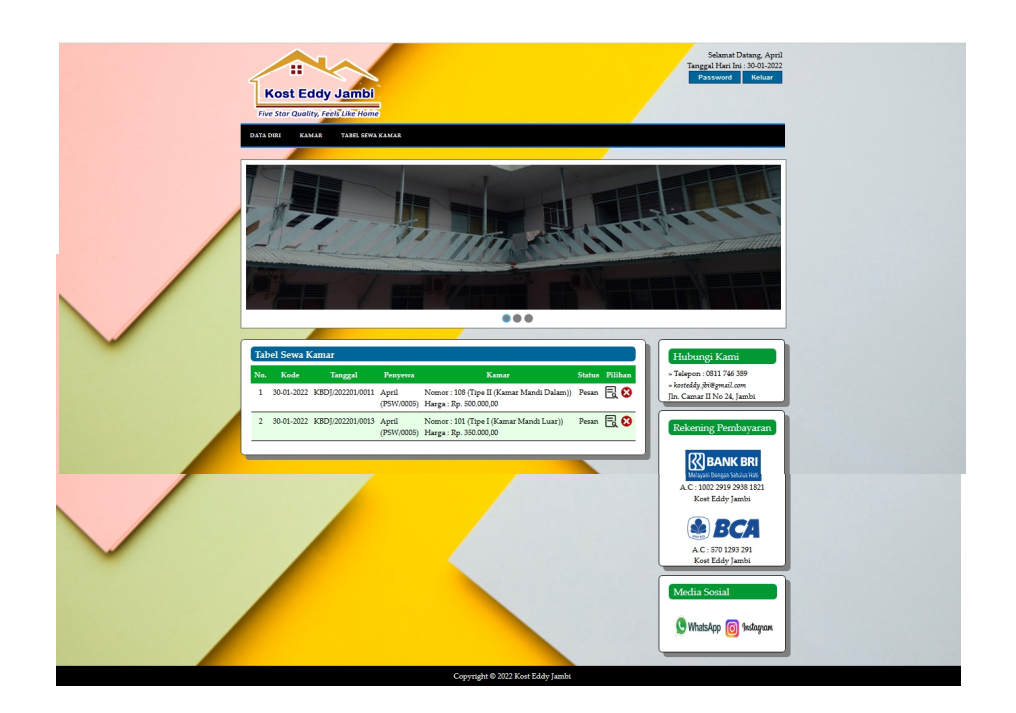

**Gambar 5.11 Penyewaan**

## 12. Halaman Input Kamar

Halaman input kamar merupakan halaman yang berisikan *form* yang digunakan untuk menambah data kamar pada sistem. Gambar 5.12 input kamar merupakan hasil implementasi dari rancangan pada gambar 4.48.

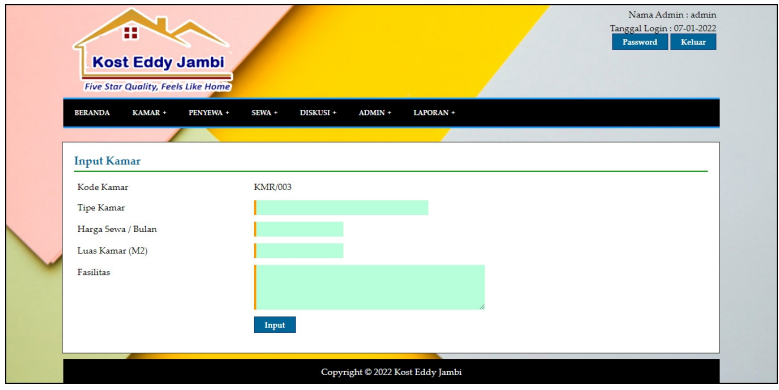

**Gambar 5.12 Input Kamar**

### 13. Halaman Data Foto Kamar

Halaman data foto kamar merupakan halaman yang berisikan *form* yang digunakan untuk menambah data foto kamar dan terdapat tabel untuk melakukan pengelolaan data. Gambar 5.13 data foto kamar merupakan hasil implementasi dari rancangan pada gambar 4.49.

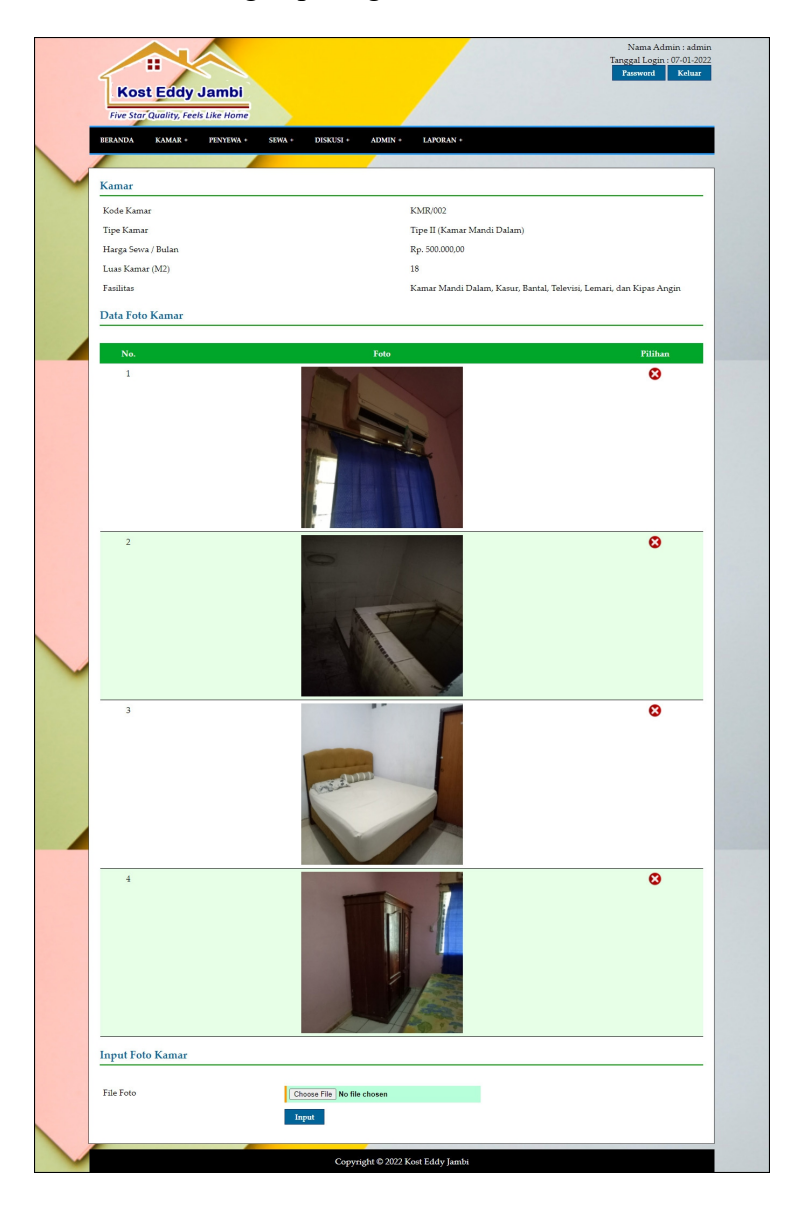

**Gambar 5.13 Data Foto Kamar**

### 14. Halaman Data Nomor Kamar

Halaman data nomor kamar merupakan halaman yang berisikan *form* yang digunakan untuk menambah data nomor kamar dan terdapat tabel untuk melakukan pengelolaan data. Gambar 5.14 data nomor kamar merupakan hasil implementasi dari rancangan pada gambar 4.50.

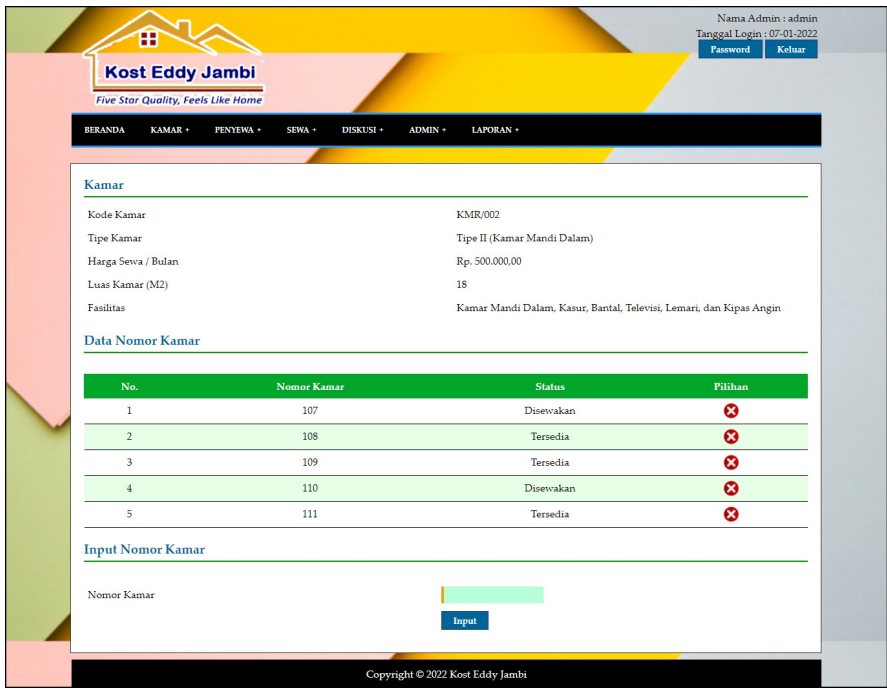

**Gambar 5.14 Data Nomor Kamar**

15. Halaman Input Penyewa

Halaman input penyewa merupakan halaman yang berisikan *form* yang digunakan untuk menambah data penyewa pada sistem. Gambar 5.15 input penyewa merupakan hasil implementasi dari rancangan pada gambar 4.51.

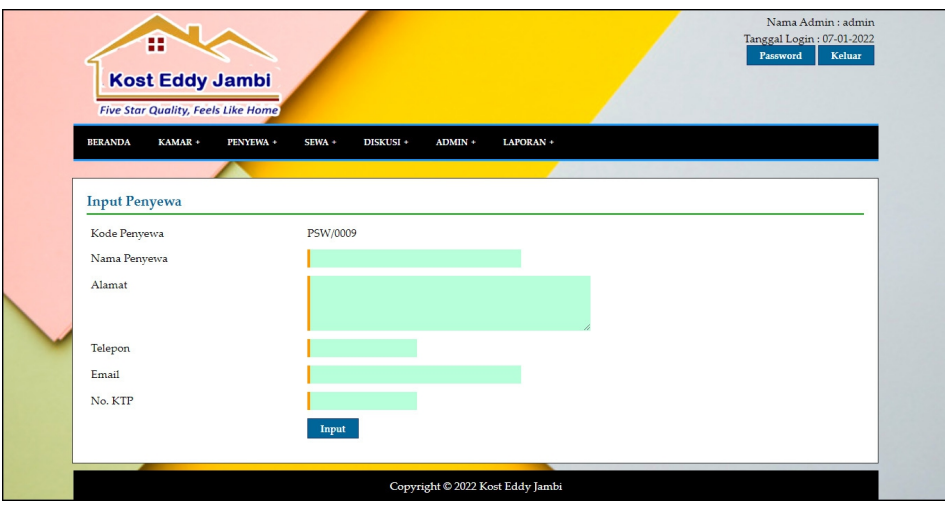

**Gambar 5.15 Input Penyewa**

16. Halaman Input Pemilik

Halaman input pemilik merupakan halaman yang berisikan *form* yang digunakan untuk menambah data pemilik pada sistem. Gambar 5.16 input pemilik merupakan hasil implementasi dari rancangan pada gambar 4.52.

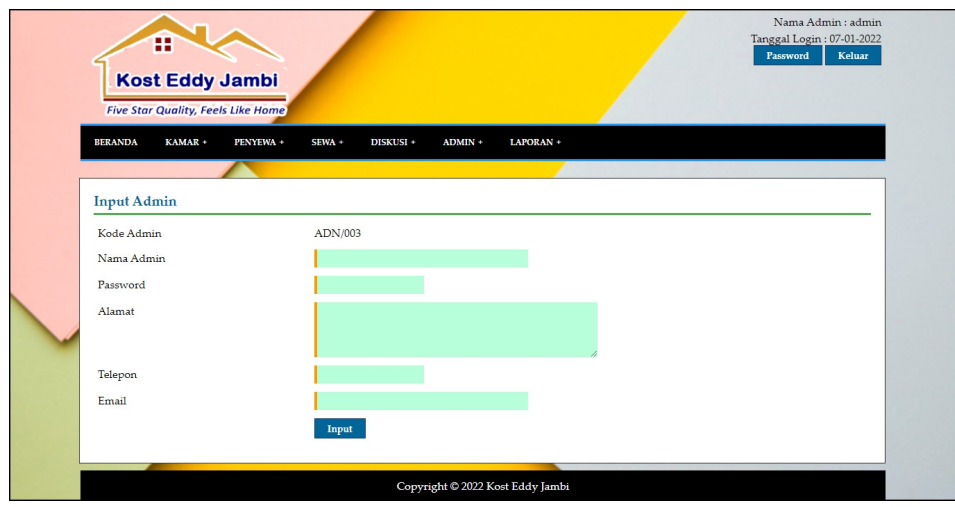

**Gambar 5.16 Input Pemilik**

#### 17. Halaman Pendaftaran

Halaman pendaftaran merupakan halaman yang menampilkan kolom-kolom yang dapat diisi yang digunakan untuk mendaftaran diri menjadi penyewa pada *website*.Gambar 5.17 pendaftaran merupakan hasil implementasi dari rancangan pada gambar 4.53.

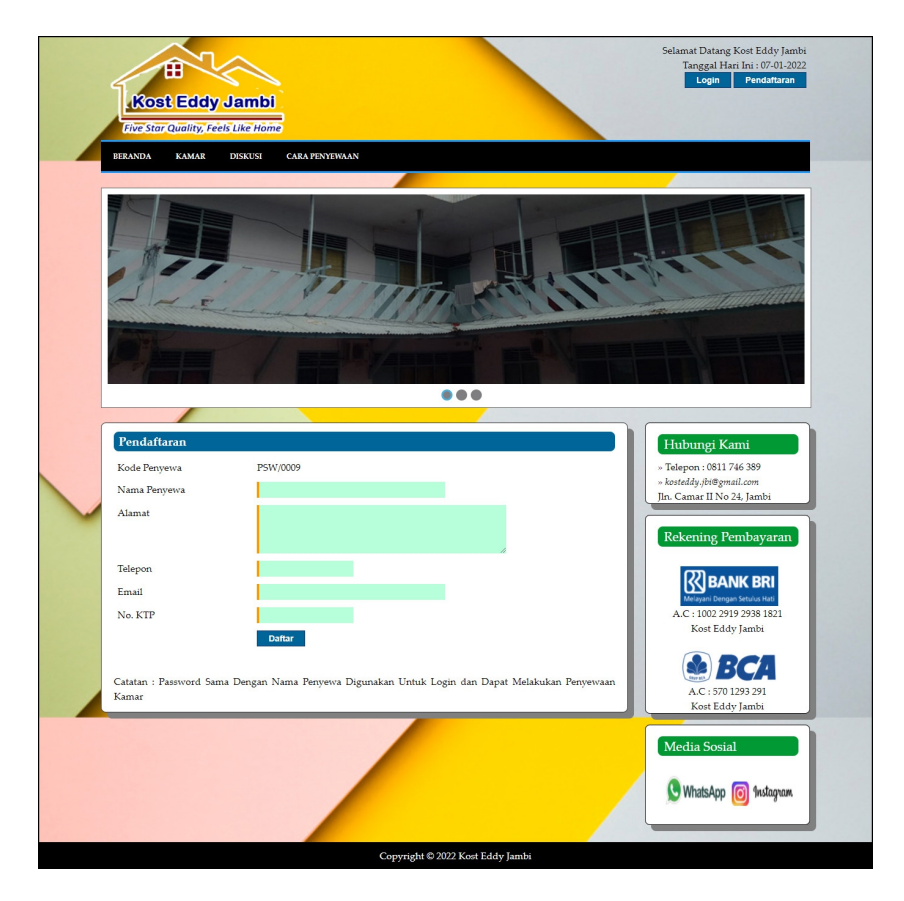

**Gambar 5.17 Pendaftaran**

#### 18. Halaman Mengisi Diskusi

Halaman mengisi diskusi merupakan halaman yang menampilkan kolom kolom yang dapat diisi yang digunakan untuk menambah diskusi baru pada *website*. Gambar 5.18 mengisi diskusi merupakan hasil implementasi dari rancangan pada gambar 4.54.

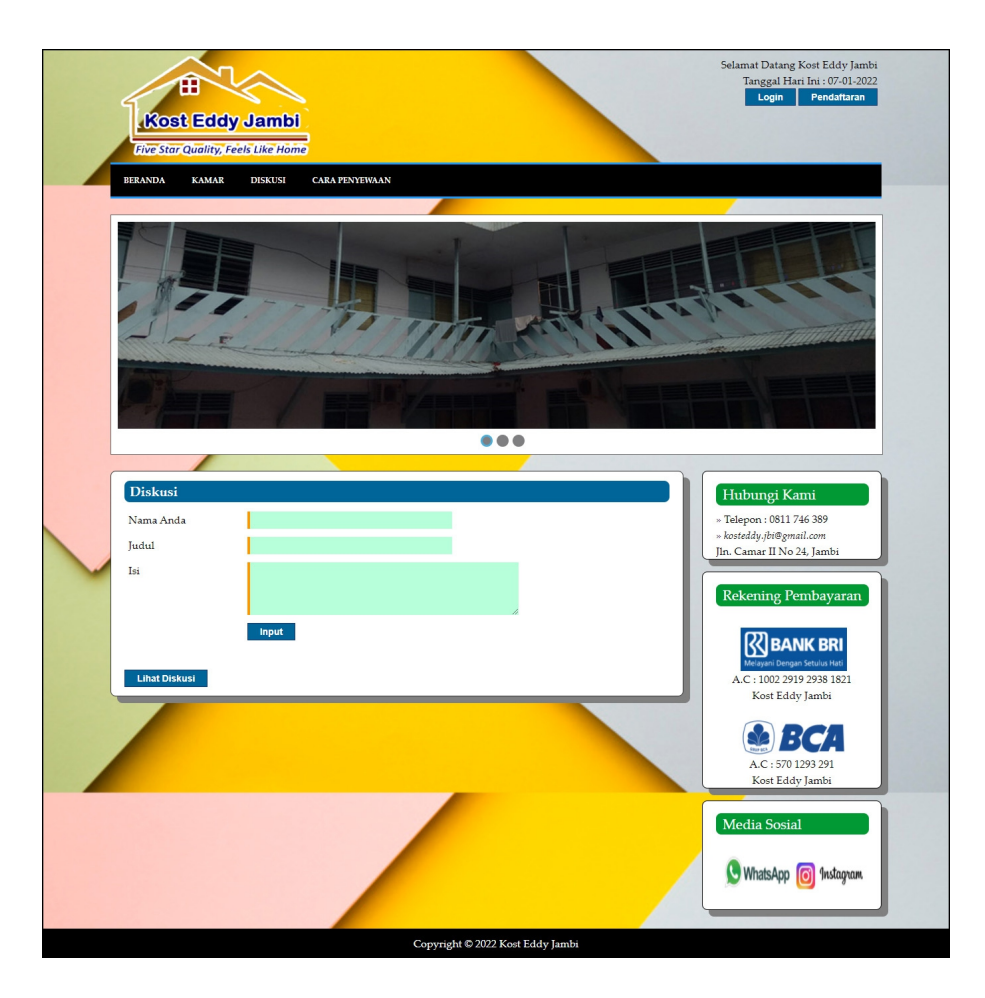

**Gambar 5.18 Mengisi Diskusi**

#### 19. Halaman Membalas Diskusi

Halaman membalas diskusi merupakan halaman yang menampilkan kolom kolom yang dapat diisi yang digunakan untuk membalas diskusi pada *website*. Gambar 5.19 membalas diskusi merupakan hasil implementasi dari rancangan pada gambar 4.55.

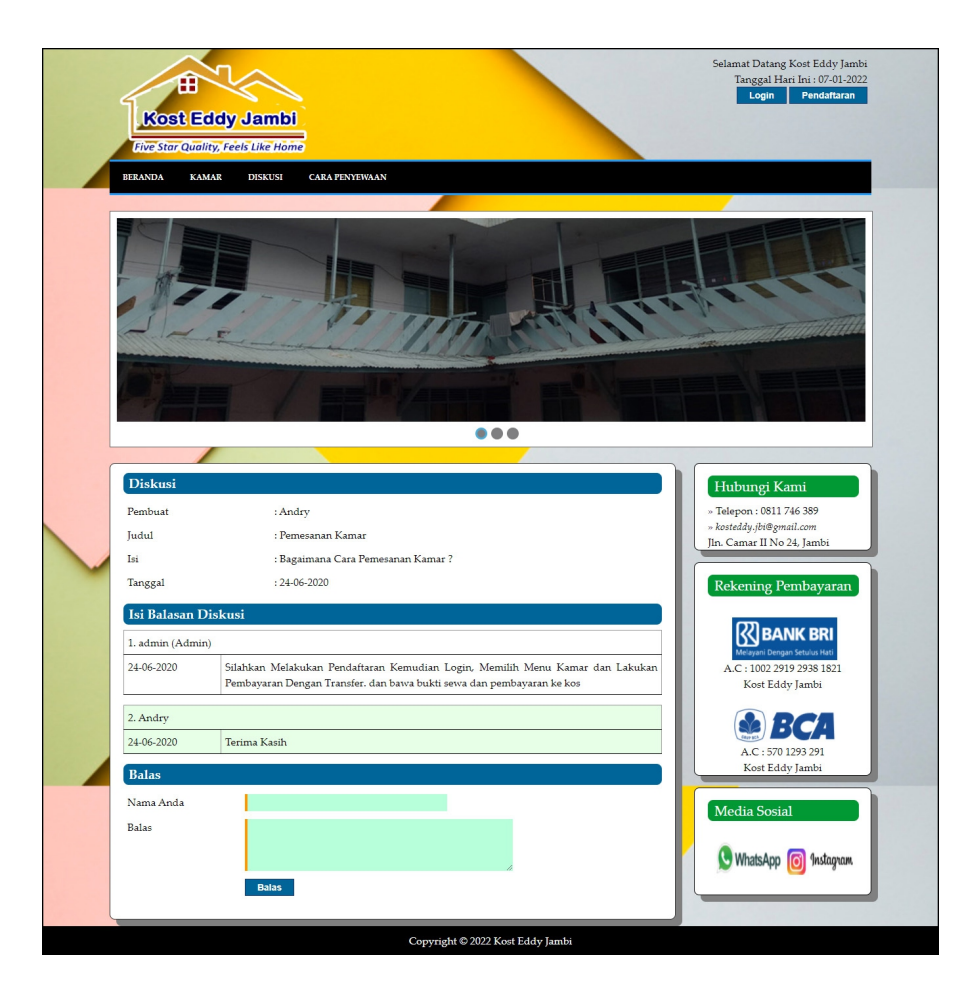

**Gambar 5.19 Membalas Diskusi**

## 20. Halaman *Login*

Halaman *login* merupakan halaman yang berisikan *form* yang terdapat *field* untuk dapat masuk ke halaman utama penyewa. Gambar 5.20 *login* merupakan hasil implementasi dari rancangan pada gambar 4.56.

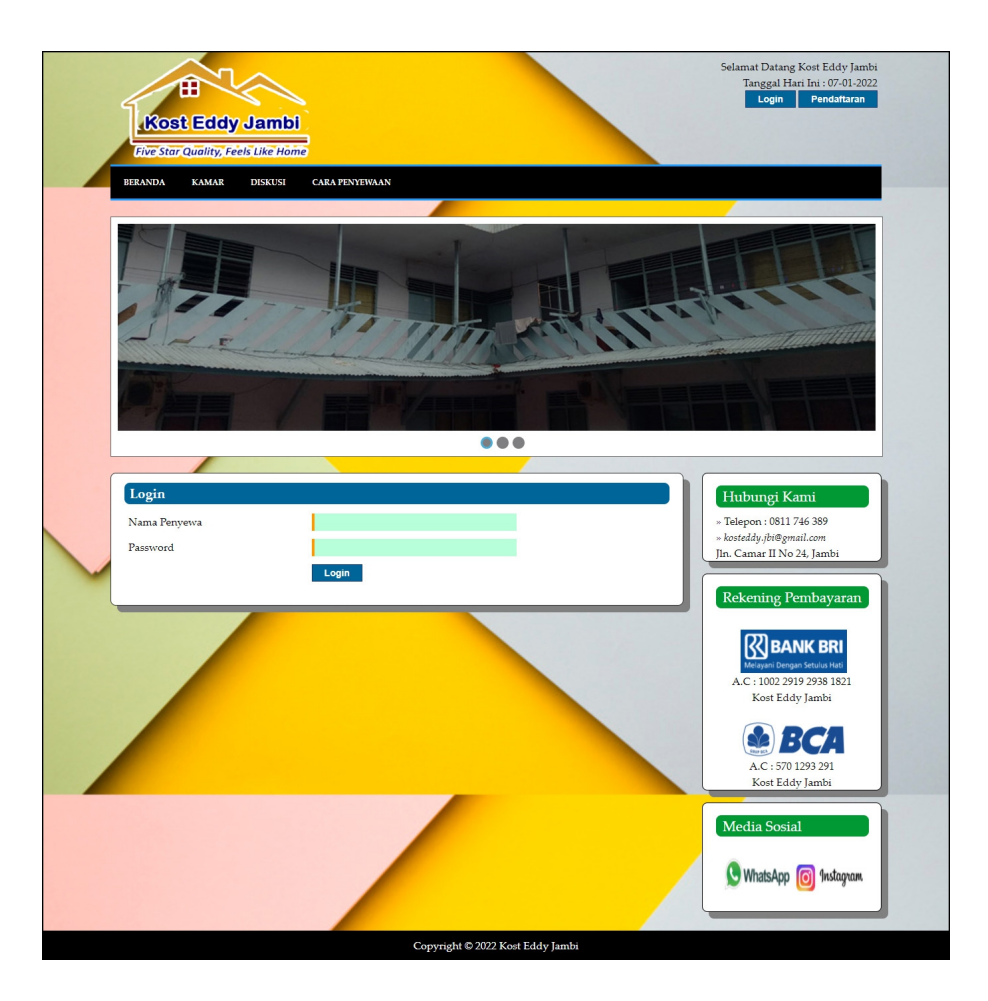

**Gambar 5.20** *Login*

#### 21. Halaman Input Sewa Kamar

Halaman input sewa kamar merupakan halaman yang berisikan *form* yang terdapat *field* yang wajib diisi dan digunakan oleh penyewa untuk dapat melakukan penyewaaan kamar sewa online. Gambar 5.21 sewa kamar merupakan hasil implementasi dari rancangan pada gambar 4.57.

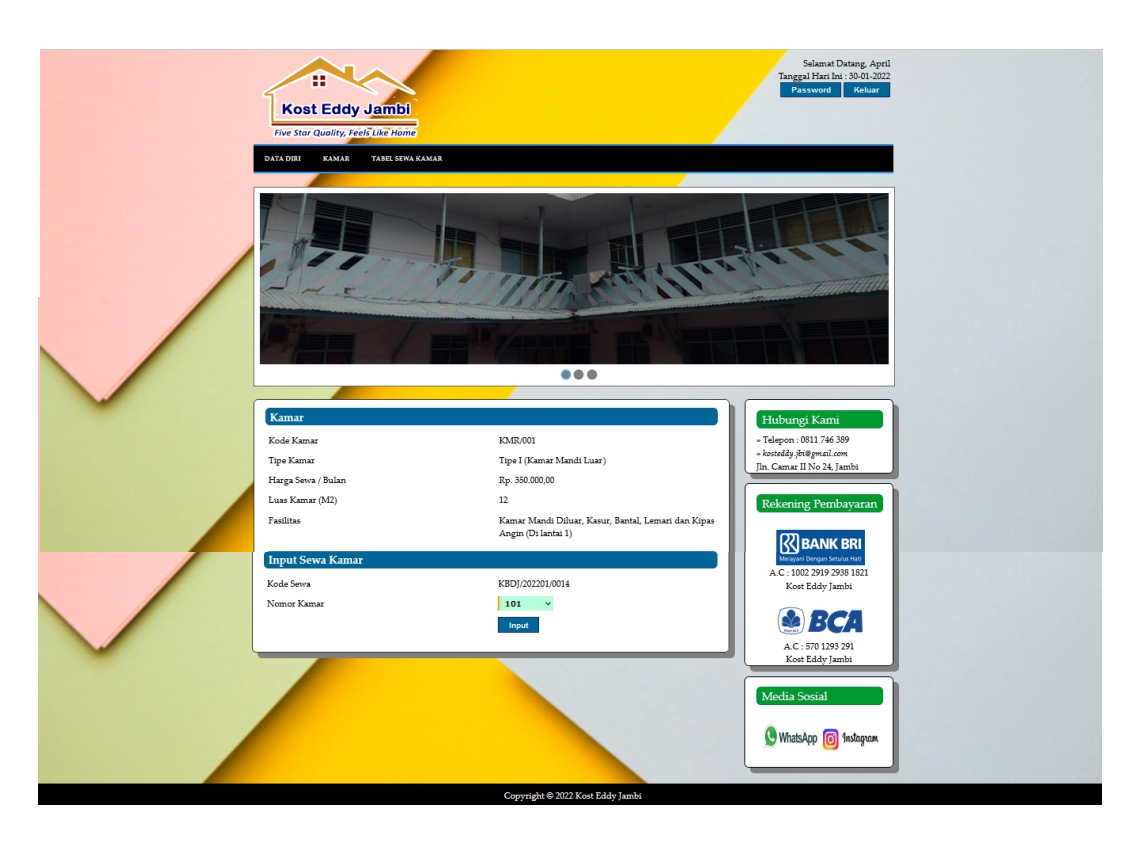

**Gambar 5.21 Input Sewa Kamar**

22. Halaman Data Pembayaran

Halaman data pembayaran merupakan halaman yang berisikan informasi mengenai data pembayaran dan penyewaan dan terdapat *form* untuk menambah pembayaran iuran kamar pada sistem. Gambar 5.22 data pembayaran merupakan hasil implementasi dari rancangan pada gambar 4.58.

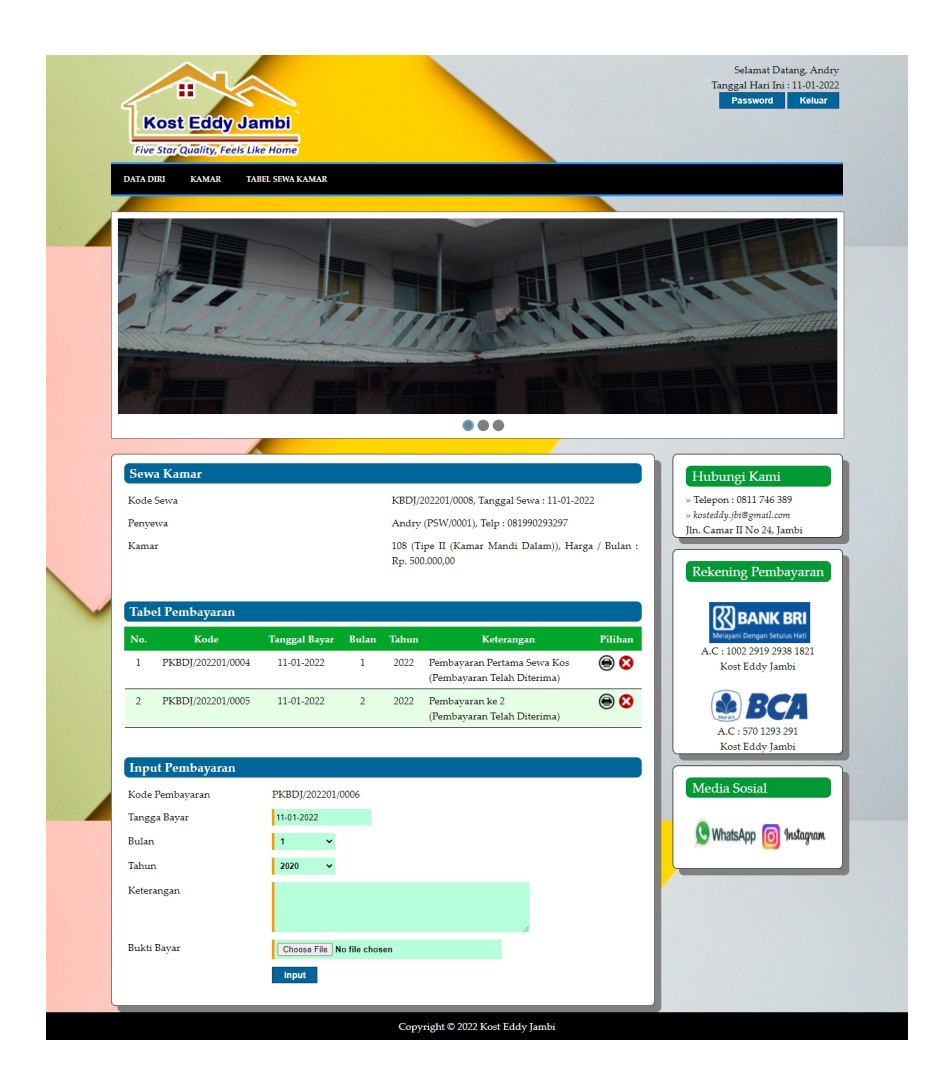

**Gambar 5.22 Data Pembayaran**

## **5.2 PENGUJIAN**

Untuk mengetahui keberhasilan dari implementasi sistem yang telah dilakukan, maka penulis melakukan tahap pengujian terhadapa sistem secara fungsional, yaitu dengan menggunakan *unit testing* yang difokuskan oada modul, modul terkecil yang terdapat pada sistem, dan kemudian dilanjutkan dengan metode *integrated testing* yang mengujian modul-modul yang terdapat pada

sistem secara keseluruhan. Adapun beberapa tahap pengujian yang telah dilakukan adalah sebagai berikut :

| No.            | <b>Deskripsi</b>        | Prosedur                                           | <b>Masukan</b>                                                        | Keluaran yang                                               | Hasil yang                                           | Kesimpulan |
|----------------|-------------------------|----------------------------------------------------|-----------------------------------------------------------------------|-------------------------------------------------------------|------------------------------------------------------|------------|
|                |                         | Pengujian                                          |                                                                       | Diharapkan                                                  | didapat                                              |            |
|                | Pengujian<br>pada login | - Mengakses<br>website<br>- Mengklik<br>menu login | Input nama<br>$and a =$<br>"pemilik" dan<br>$password =$<br>"pemilik" | Menuju ke<br>halaman utama                                  | Menuju ke<br>halaman<br>utama                        | Baik       |
| $\overline{2}$ | Pengujian<br>pada login | - Mengakses<br>website<br>- Mengklik<br>menu login | Input nama<br>anda = "tes"<br>dan password<br>$=$ "tes"               | Pesan:"<br>nama anda atau<br><i>password</i> anda<br>salah" | Pesan:"<br>nama anda<br>atau password<br>anda salah" | Baik       |

**Tabel 5.1 Tabel Pengujian** *Login*

**Tabel 5.2 Tabel Pengujian Mengelola Data Kamar**

| No.            | Deskripsi                                   | Prosedur                                                                                                | <b>Masukan</b>                                                                                                    | Keluaran yang                                       | Hasil yang                                                | Kesim       |  |
|----------------|---------------------------------------------|----------------------------------------------------------------------------------------------------|----------------------------------------------------------------------------------------------------|-----------------------------------------------------|-----------------------------------------------------------|-------------|--|
|                |                                             | Pengujian                                                                                               |                                                                                                    | Diharapkan                                          | didapat                                                   | pulan       |  |
| 1              | Pengujian<br>pada<br>menambah<br>data kamar | - Jalankan sistem<br>pemilik<br>- Login pemilik<br>- Mengklik menu<br>input kamar                       | Input:<br>- Tipe kamar<br>- Harga sewa<br>/ bulan<br>- Luas kamar<br>(m2)                                                                   | Pesan "anda<br>berhasil<br>menambah data<br>kamar"  | Pesan<br>"anda<br>berhasil<br>menambah<br>data<br>kamar"  | Baik        |  |
| $\overline{2}$ | Pengujian<br>pada<br>menambah<br>data kamar | - Jalankan sistem<br>pemilik<br>- Login pemilik<br>- Mengklik menu<br>input kamar                       | - Fasilitas<br>Input:<br>- Tipe kamar<br>- Harga sewa<br>/ bulan<br>- Luas kamar<br>(m2)<br>- Fasilitas<br>Dan salah satu<br>belum terinput | Pesan "anda<br>belum selesai<br>melengkapi<br>data" | Pesan<br>"anda<br>belum<br>selesai<br>melengkapi<br>data" | <b>Baik</b> |  |
| $\overline{3}$ | Pengujian<br>pada<br>mengubah<br>data kamar | - Jalankan sistem<br>pemilik<br>- Login pemilik<br>- Mengklik tabel<br>kamar<br>- Mengklik link<br>ubah | Input :<br>- Data ubahan                                                                                                    | Pesan "anda<br>berhasil<br>mengubah data<br>kamar"  | Pesan<br>"anda<br>berhasil<br>mengubah<br>data<br>kamar"  | Baik        |  |
| $\overline{4}$ | Pengujian<br>pada<br>mengubah<br>data kamar | - Jalankan sistem<br>pemilik<br>- Login pemilik<br>- Mengklik tabel<br>kamar<br>- Mengklik link         | Data ubah ada<br>yang belum<br>terinput                                                                                                    | Pesan "anda<br>belum selesai<br>melengkapi<br>data" | Pesan<br>"anda<br>belum<br>selesai<br>melengkapi<br>data" | <b>Baik</b> |  |

|                                              | ubah                                                                                                    |                                                     |                                                           |      |  |
|----------------------------------------------|----------------------------------------------------------------------------------------------------|-----------------------------------------------------|-----------------------------------------------------------|------|--|
| Pengujian<br>pada<br>menghapus<br>data kamar | - Jalankan sistem<br>pemilik<br>- Login pemilik<br>- Mengklik tabel<br>kamar<br>- Mengklik link<br>hapus | Pesan "anda<br>berhasil<br>menghapus data<br>kamar" | Pesan<br>"anda<br>berhasil<br>menghapus<br>data<br>kamar" | Baik |  |

**Tabel 5.3 Tabel Pengujian Mengelola Data Foto Kamar**

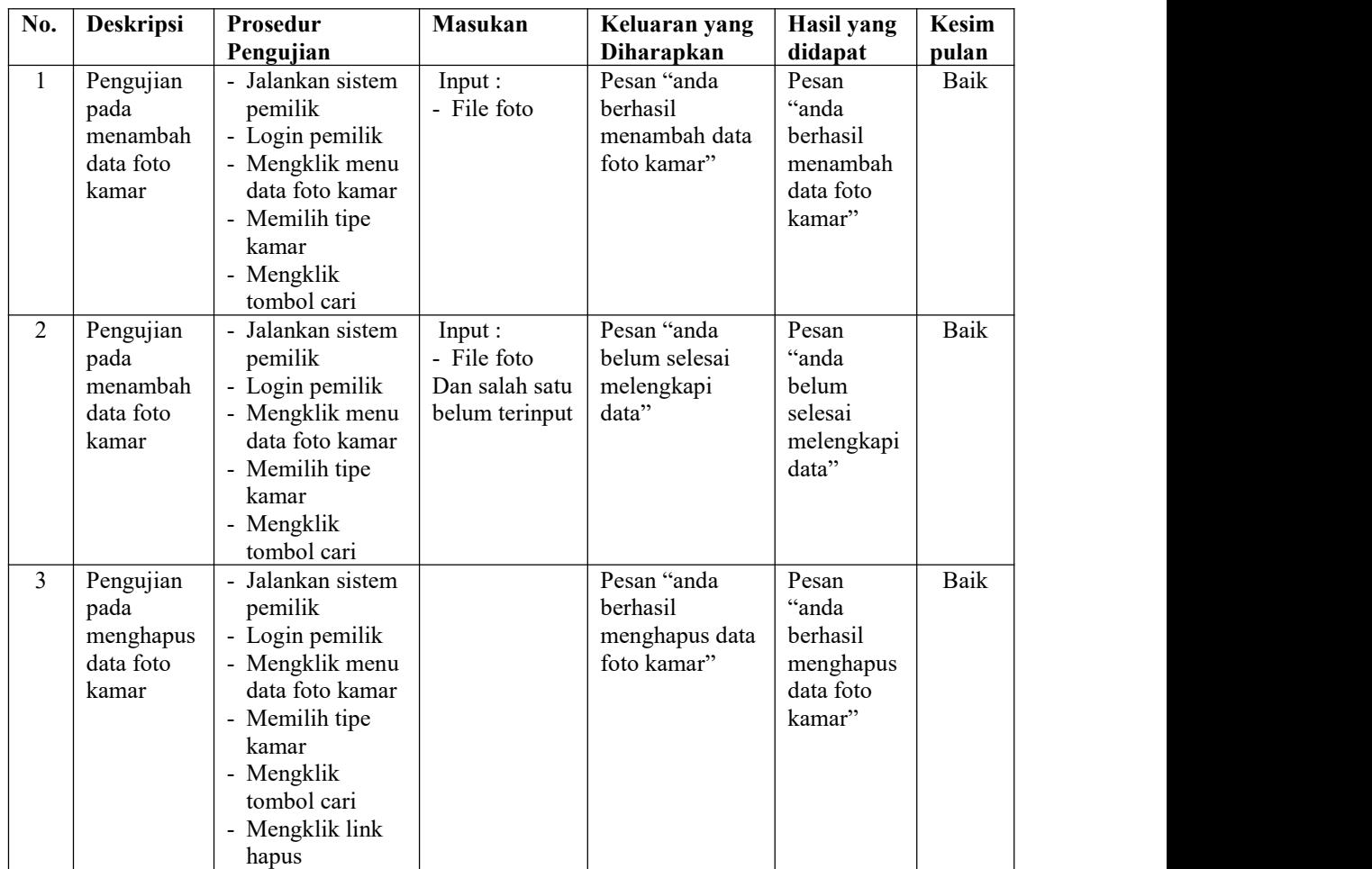

## **Tabel 5.4 Tabel Pengujian Mengelola Data Nomor Kamar**

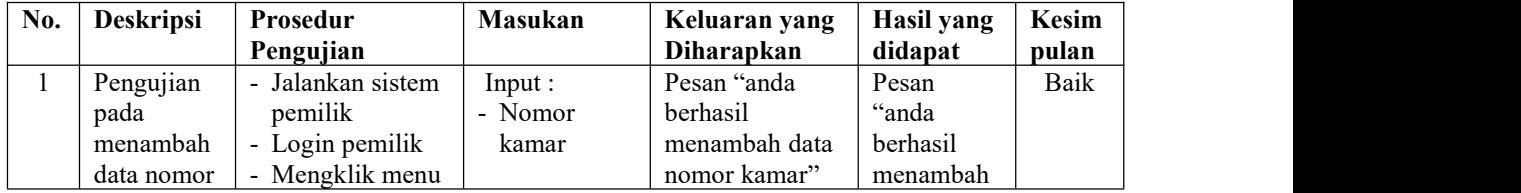

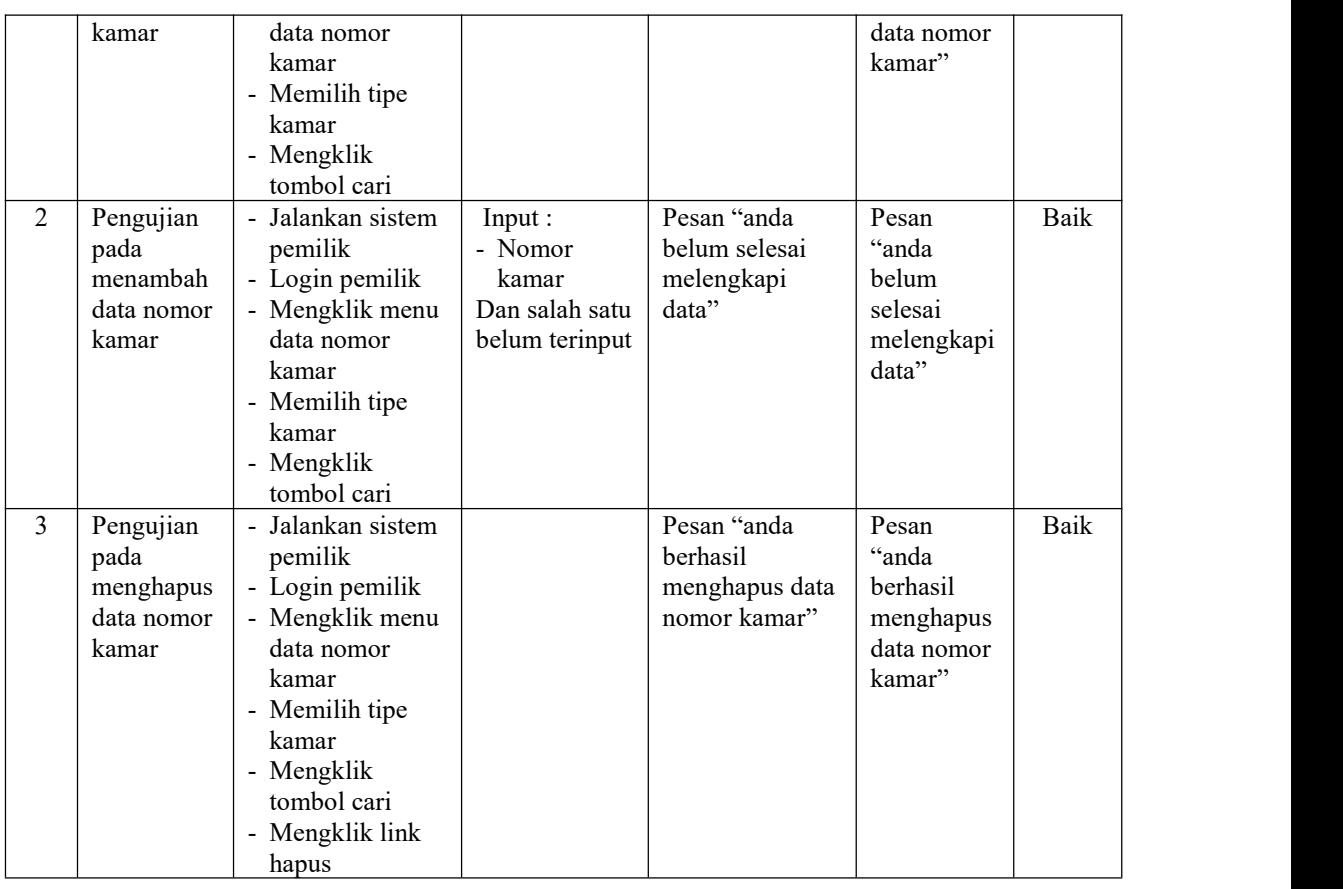

# **Tabel 5.5 Tabel Pengujian Mengelola Data Penyewa**

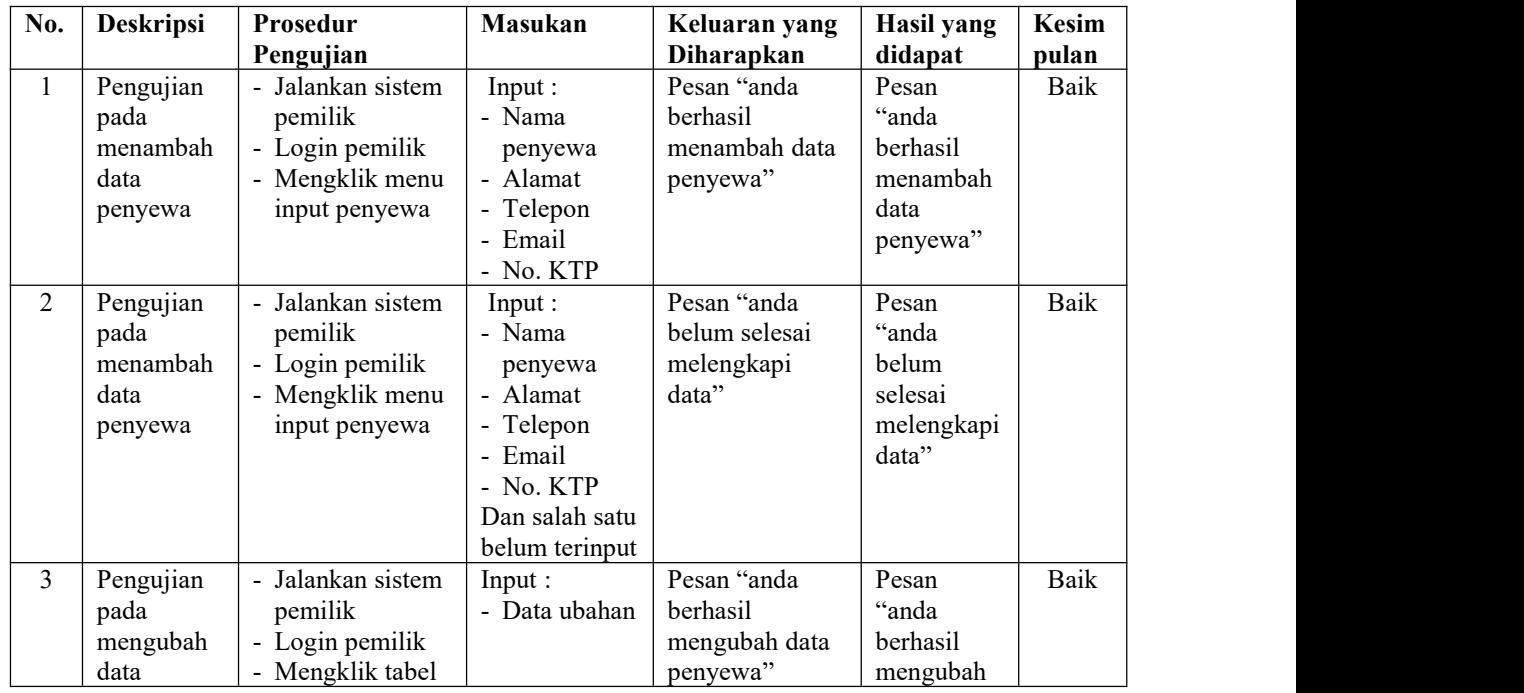

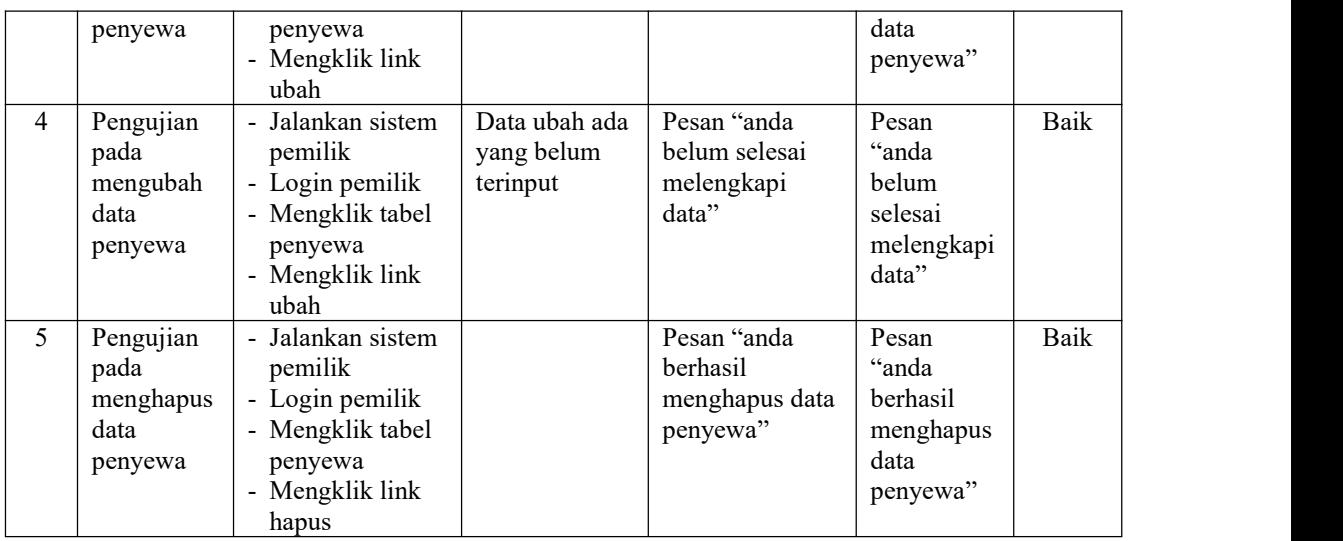

## **Tabel 5.6 Tabel Pengujian Mengelola Data Penyewaan (Pemilik)**

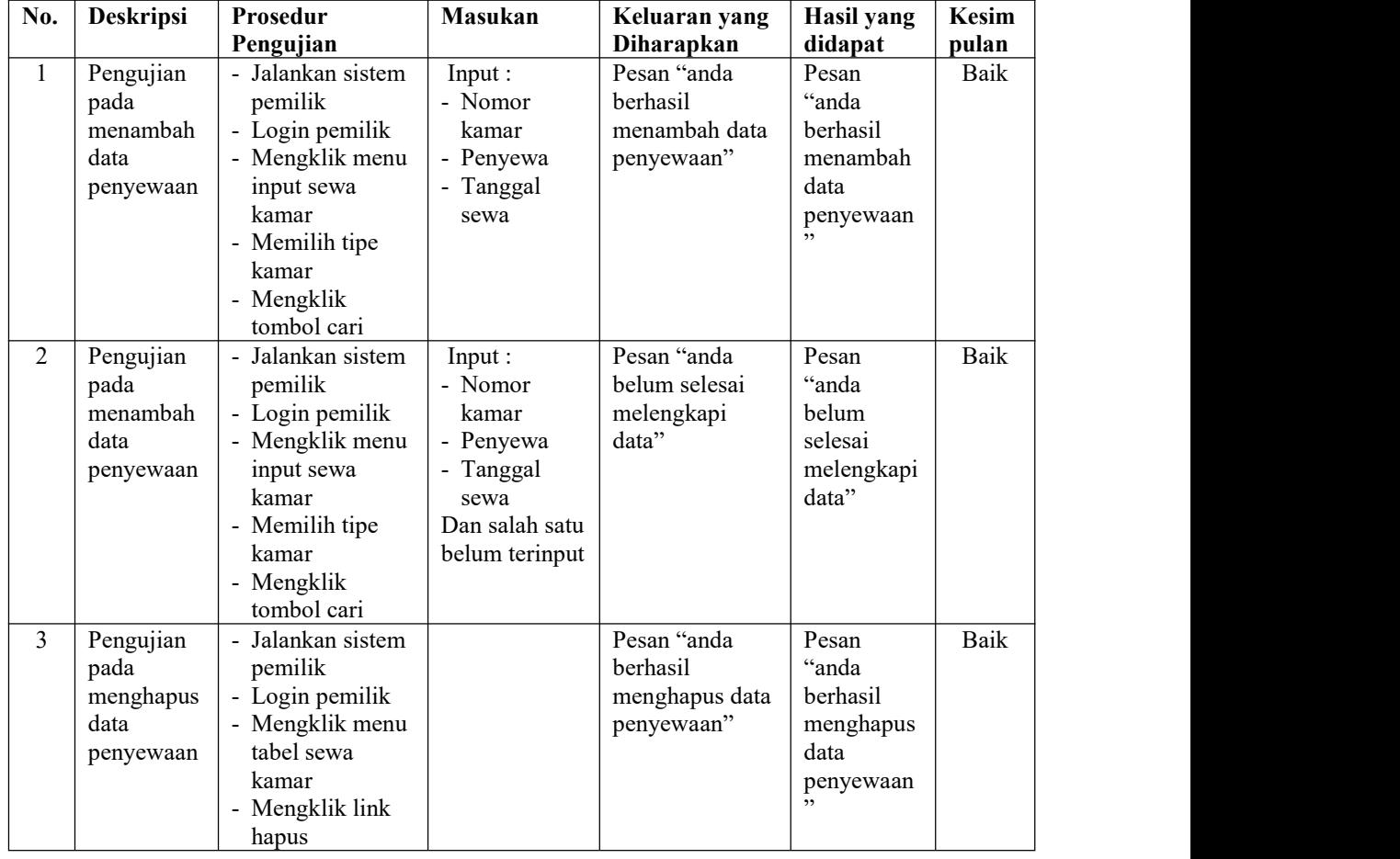

| N            | <b>Deskripsi</b>                                     | Prosedur                                                                                                    | Masukan                                                                                                    | Keluaran yang                                            | Hasil yang                                                 | <b>Kesim</b> |
|--------------|------------------------------------------------------|----------------------------------------------------------------------------------------------------|----------------------------------------------------------------------------------------------------|----------------------------------------------------------|------------------------------------------------------------|--------------|
| 0.           |                                                      | Pengujian                                                                                                    |                                                                                                    | Diharapkan                                               | didapat                                                    | pulan        |
| $\mathbf{1}$ | Pengujian<br>pada<br>menambah<br>data<br>pembayaran  | - Jalankan sistem<br>pemilik<br>- Login pemilik<br>- Mengklik menu<br>tabel sewa<br>kamar<br>- Mengklik link<br>detail                           | Input :<br>- Tanggal<br>bayar<br>- Bulan<br>Tahun<br>- Keterangan<br>- Bukti bayar                                                     | Pesan "anda<br>berhasil<br>menambah data<br>pembayaran"  | Pesan "anda<br>berhasil<br>menambah<br>data<br>pembayaran  | Baik         |
|              | Pengujian<br>pada<br>menambah<br>data<br>pembayaran  | - Jalankan sistem<br>pemilik<br>- Login pemilik<br>- Mengklik menu<br>tabel sewa<br>kamar<br>- Mengklik link<br>detail                           | Input :<br>- Tanggal<br>bayar<br>- Bulan<br>Tahun<br>$\blacksquare$<br>- Keterangan<br>Bukti bayar<br>Dan salah satu<br>belum terinput | Pesan "anda<br>belum selesai<br>melengkapi<br>data"      | Pesan "anda<br>belum<br>selesai<br>melengkapi<br>data"     | Baik         |
| 3            | Pengujian<br>pada<br>menghapus<br>data<br>pembayaran | Jalankan sistem<br>pemilik<br>- Login pemilik<br>- Mengklik menu<br>tabel sewa<br>kamar<br>- Mengklik link<br>detail<br>- Mengklik link<br>hapus |                                                                                                    | Pesan "anda<br>berhasil<br>menghapus data<br>pembayaran" | Pesan "anda<br>berhasil<br>menghapus<br>data<br>pembayaran | Baik         |

**Tabel 5.7 Tabel Pengujian Mengelola Data Pembayaran (Pemilik)**

## **Tabel 5.8 Tabel Pengujian Mengelola Data Diskusi**

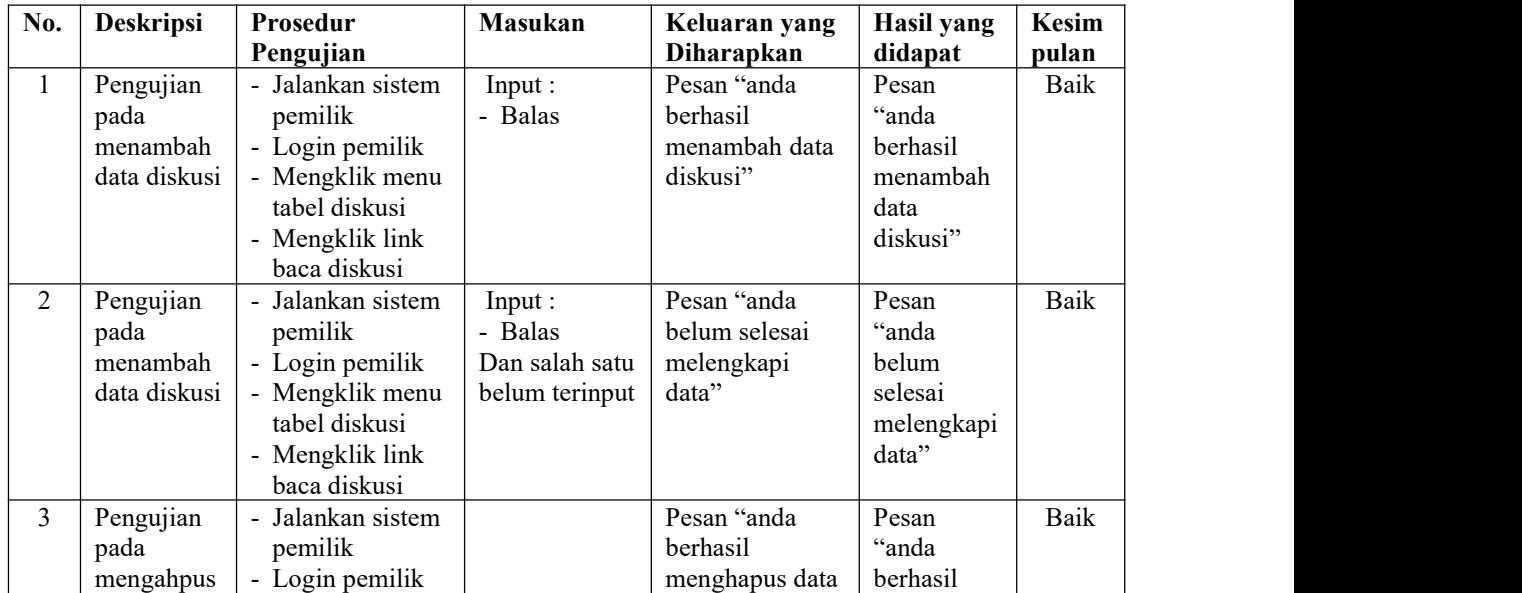

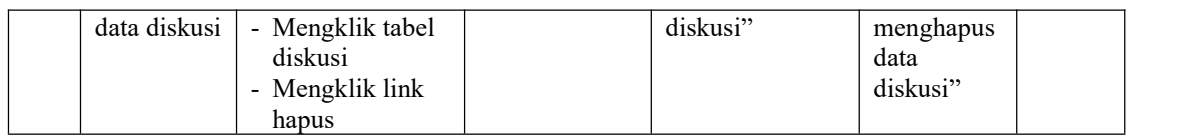

# **Tabel 5.9 Tabel Pengujian Mengelola Data Admin**

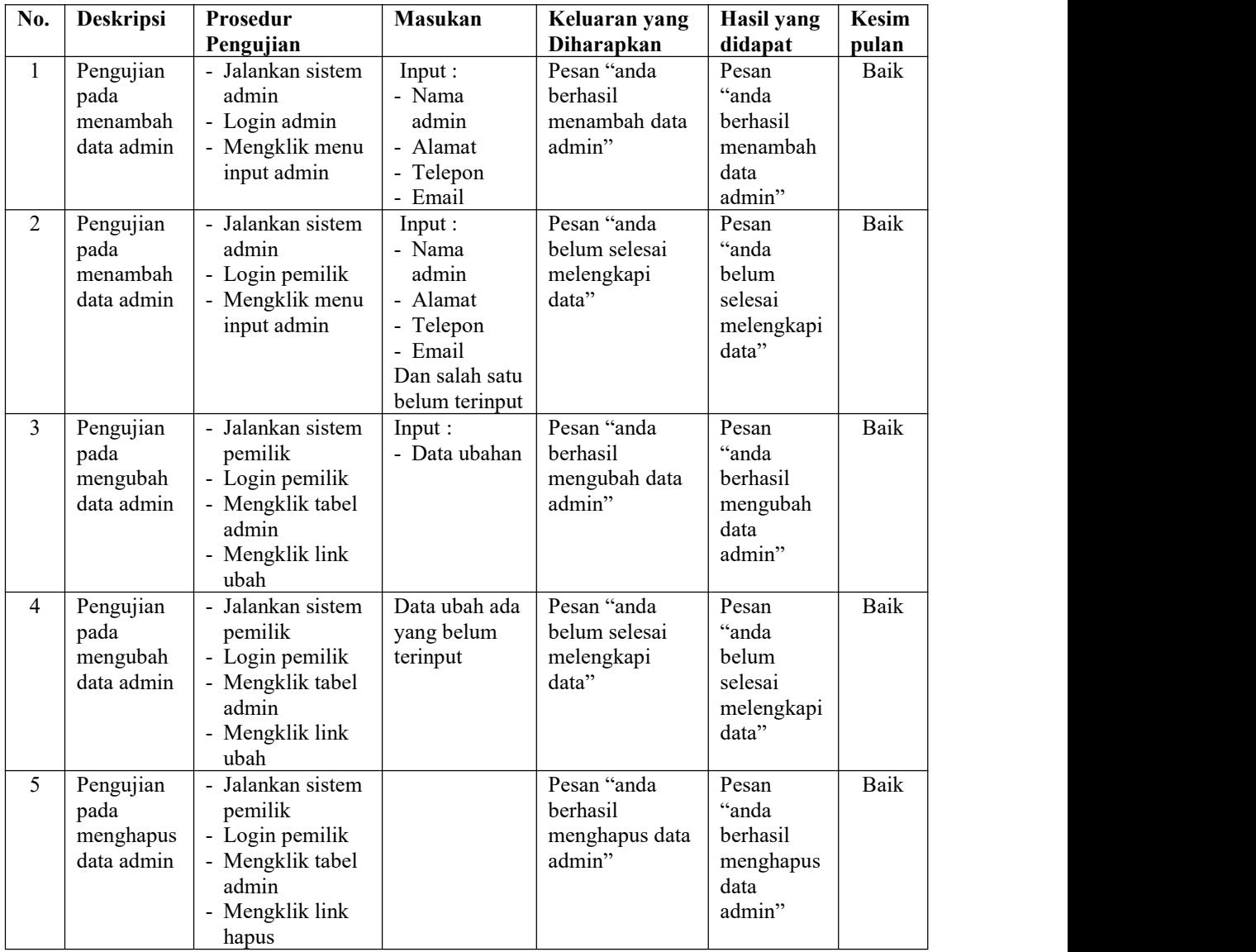

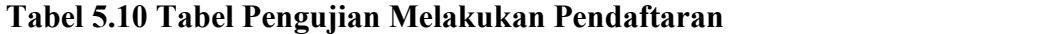

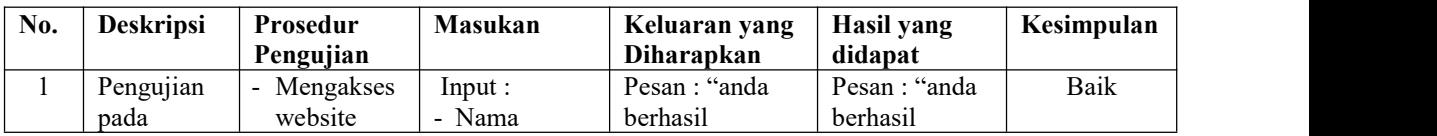

| melakukan<br>pendaftaran                           | - Mengklik<br>menu<br>pendaftaran                           | penyewa<br>- Alamat<br>- Telepon<br>- Email<br>- No. KTP                                                             | melakukan<br>pendaftaran"                             | melakukan<br>pendaftaran"                            |      |
|----------------------------------------------------|-------------------------------------------------------------|----------------------------------------------------------------------------------------------------|-------------------------------------------------------|------------------------------------------------------|------|
| Pengujian<br>2<br>pada<br>melakukan<br>pendaftaran | - Mengakses<br>website<br>- Mengklik<br>menu<br>pendaftaran | Input:<br>- Nama<br>penyewa<br>- Alamat<br>- Telepon<br>- Email<br>$-$ No. $KTP$<br>Dan salah satu<br>belum terinput | Pesan : "anda<br>belum selesai<br>melengkapi<br>data" | Pesan: "anda<br>belum selesai<br>melengkapi<br>data" | Baik |

**Tabel 5.11 Tabel Pengujian Mengisi dan Membalas Diskusi**

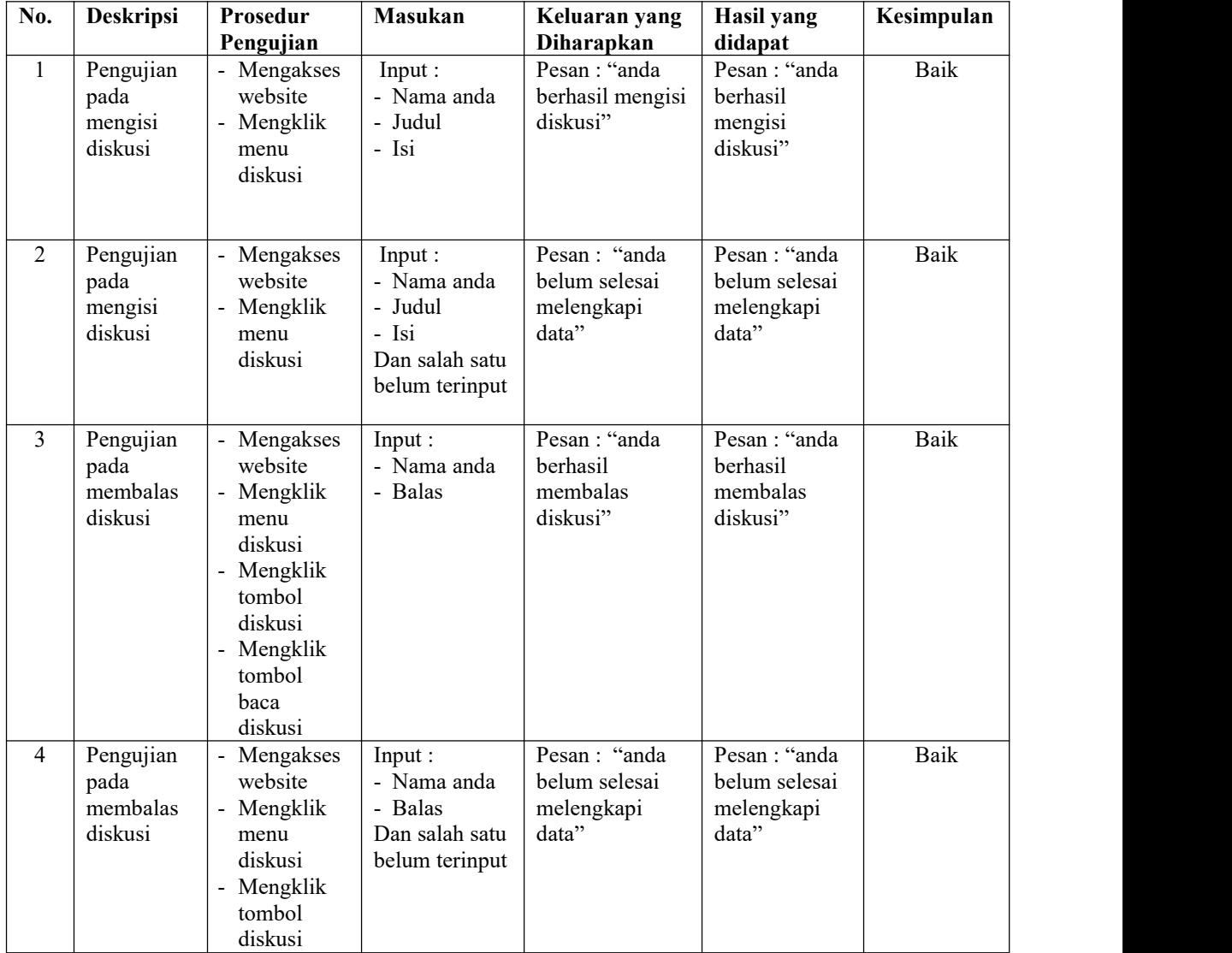

| - Mengklik<br>tombol |  |  |
|----------------------|--|--|
| baca                 |  |  |
| diskusi              |  |  |

**Tabel 5.12 Tabel Pengujian Mengelola Data Penyewaan (Penyewa)**

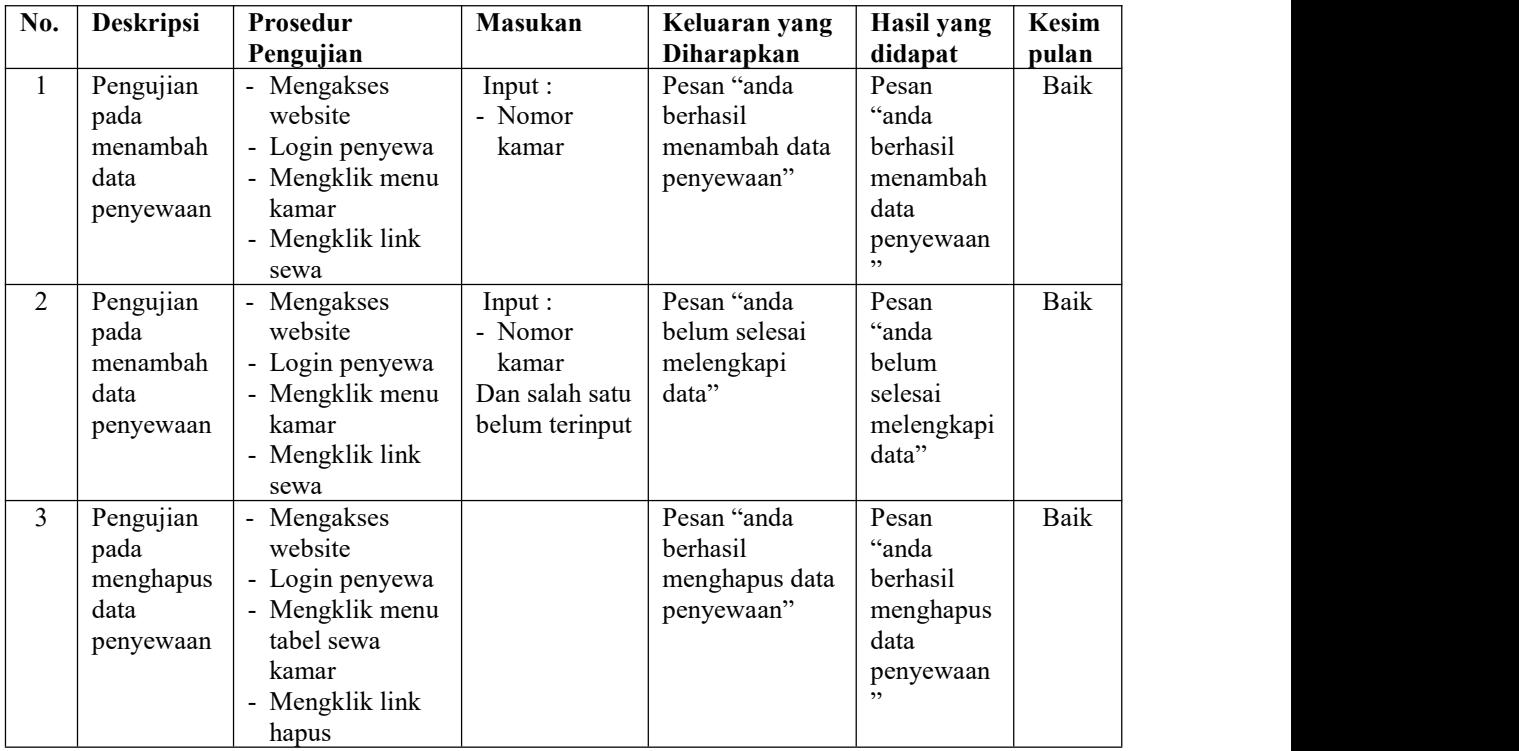

## **Tabel 5.13 Tabel Pengujian Mengelola Data Pembayaran (Penyewa)**

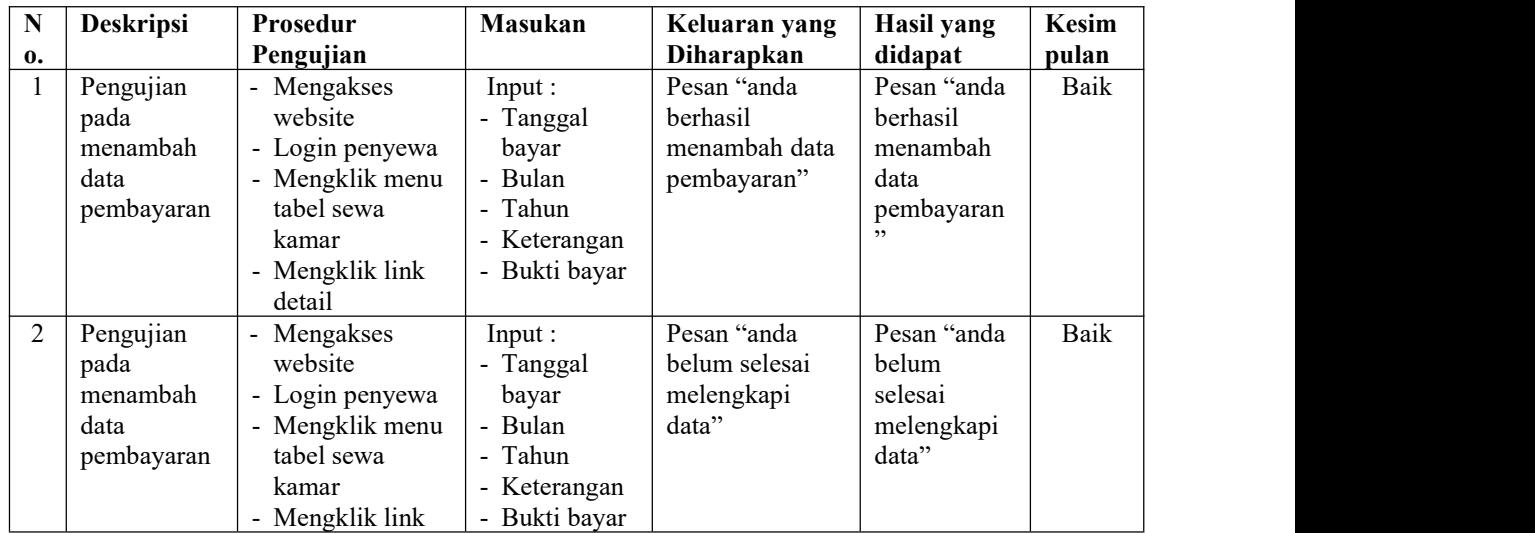

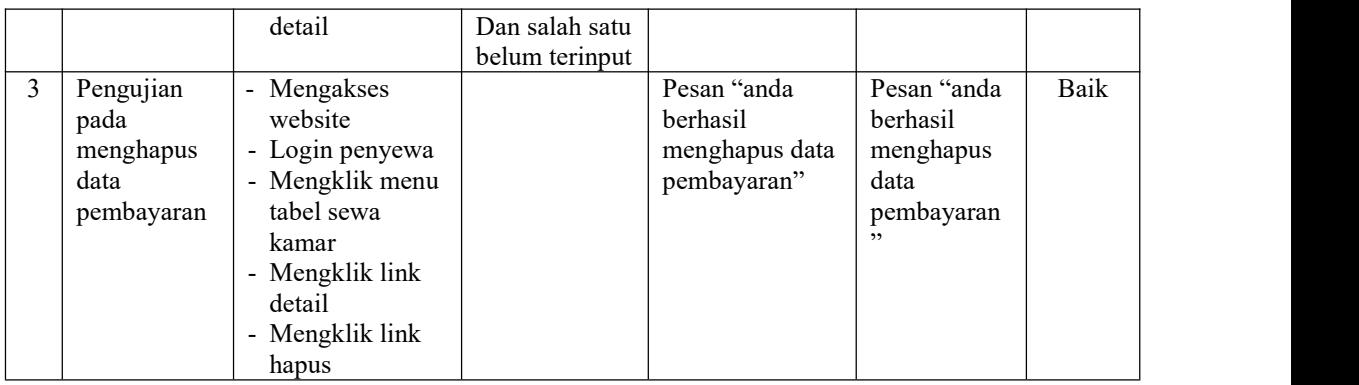

### **5.3 ANALISIS HASIL YANG DICAPAI OLEH SISTEM**

Adapun analisis hasil yang dicapai oleh aplikasi penyewaan kamar berbasis *web* yang telah dibangun untuk mengatasi permasalahan yang terjadi pada Kost Eddy Jambi adalah sebagai berikut :

- 1. Sistem dirancang memudahkan penyewaan untuk dapat melakukan penyewaan dan pembayaran kost tanpa harus datang ke lokasi secara langsung karena dapat dilakukan melalui *website* secara *online.*
- 2. Sistem dirancang juga dapat mempromosikan Kost Eddy Jambi yang menampilkan informasi kamar secara detail yang terdapat harga, fasilitas dan foto kamar dan juga dapat diakses melalui internet sehingga informasi dapat disebarkan lebih cepat, luas dan tepat.
- 3. Sistem dirancang juga dapat melakukan pengolahan data penyewaan kamar yang terdiri dari data penyewa, kamar, foto kamar, nomor kamar, penyewaan dan pembayaran yang saling terintegrasi.

Adapun kelebihan dari sistem baru ini adalah sebagai berikut :

- 1. Sistem memberikan kemudahan bagi penyewaa dapat melihat informasi mengenai kamar dan kost serta dapat melakukan penyewaan dan pembayaran iuran kamar secara *online*
- 2. Sistem dapat melakukan pengolahan data penyewaan dan pembayaran kamar secara terkomputerisasi sehingga memudahkan dalam pencarian, penambahan, pengubahan dan penghapusan data
- 3. Sistem juga memberikan kemudahan bagi pemilik untuk melakukan rekapitulasi laporan sehingga tidak perlu lagi mencatat data satu per satu ke dalam buku.

Dan kekurangan dari sistem baru ini adalah sebagai berikut :

- 1. Belum adanya fitur yang dapat mengkonfirmasi pembayaran melalui SMS
- 2. Belum adanya fitur yang mengatur keamanan jaringan pada *website*